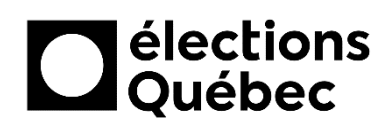

## **OUVERTURE D'UN BUREAU PRINCIPAL ET SECONDAIRE**

# **TABLE DES MATIÈRES**

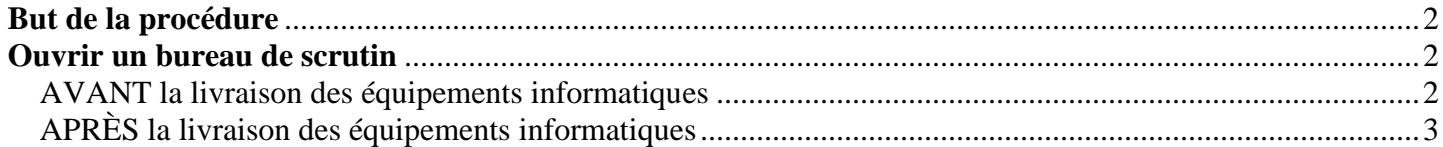

## **CRÉATION / MISE À JOUR**

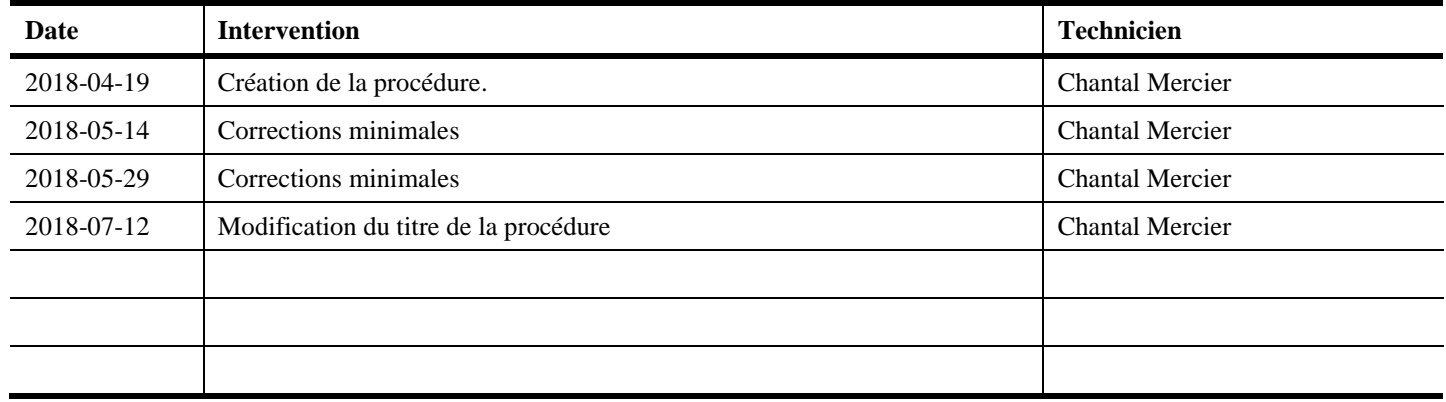

## <span id="page-1-0"></span>**BUT DE LA PROCÉDURE**

Cette procédure a pour but d'accompagner le Directeur du scrutin dans l'ouverture de son bureau lors d'un événement électoral.

Cette procédure s'apparente de près au diagramme de processus opérationnel nommé « **Ouverture d'un bureau de scrutin lors d'un événement électoral** » également joint à l'enveloppe confidentielle.

Par contre, à la présente procédure s'ajoutent les spécifications du processus d'installation des mises à jour de tous les portables en circonscription qui doit être fait dès que possible suivant leur livraison.

## <span id="page-1-1"></span>**OUVRIR UN BUREAU DE SCRUTIN**

#### <span id="page-1-2"></span>**AVANT la livraison des équipements informatiques**

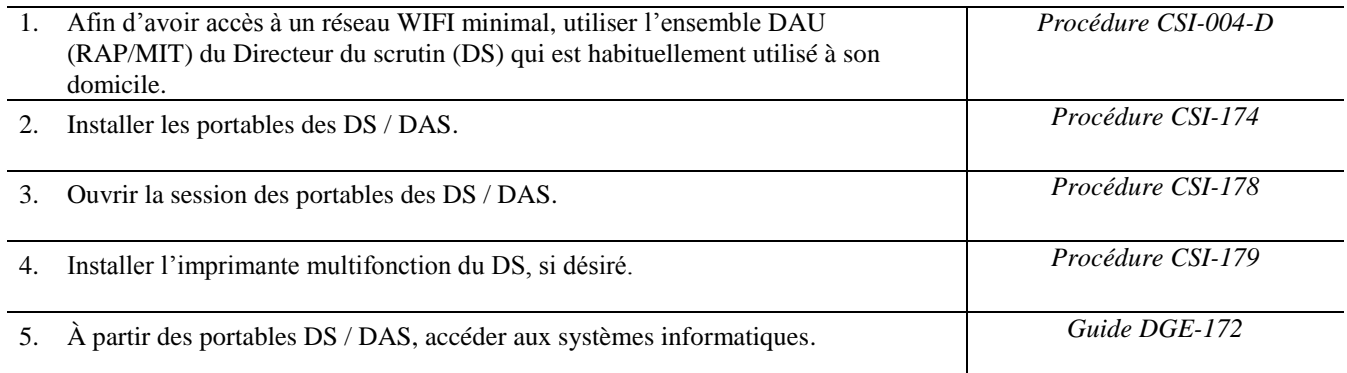

## *Est-ce que la ligne téléphonique du fournisseur est installée ?*

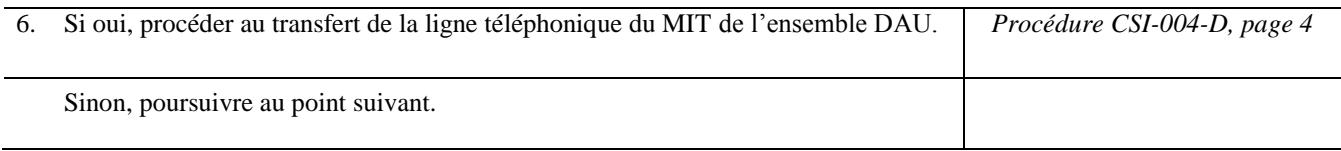

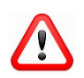

#### **ATTENTION**

*Dès que la ligne téléphonique du fournisseur est installée dans le bureau, il est impératif de procéder au transfert de la ligne du MIT de l'ensemble DAU.*

*Revenir au point 6*

### <span id="page-2-0"></span>**APRÈS la livraison des équipements informatiques**

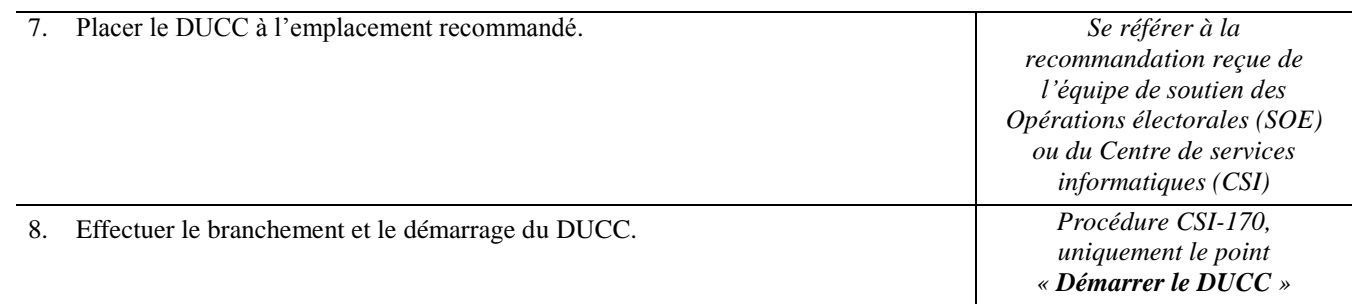

*Est-ce que le lien Internet du fournisseur est installé ?*

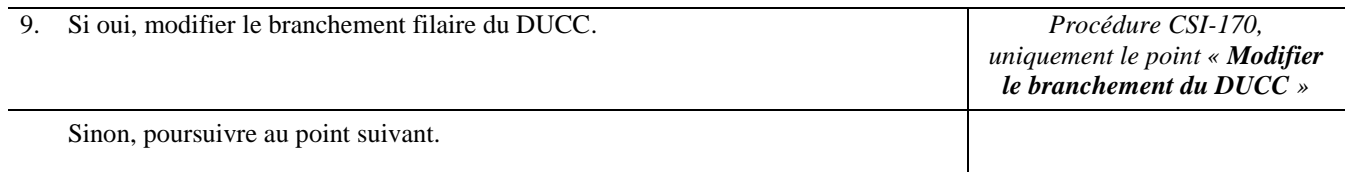

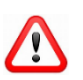

#### **ATTENTION**

*Dès que le lien Internet du fournisseur est installé dans le bureau, il est impératif de modifier le branchement du module NET à l'intérieur du DUCC et le brancher au modem du fournisseur Internet.*

*Revenir au point 9*

## *Est-ce que votre bureau est considéré comme complexe ?*

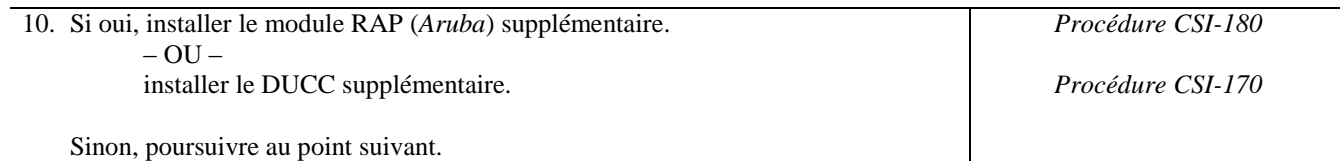

## *Est-ce que votre imprimante multifonction (location) est livrée ?*

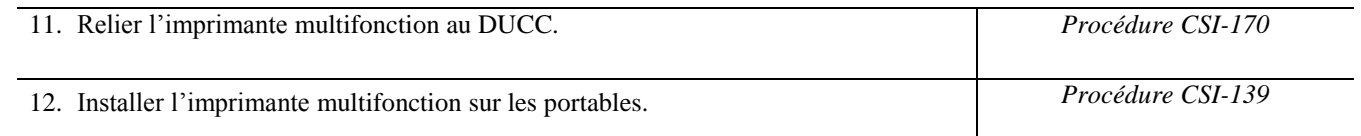

## *Avant le décret, il est impératif de s'assurer que TOUS les portables, incluant les portables BVEE/BVIRE et les portables du bureau secondaire s'il y a lieu, aient reçu toutes les mises à jour nécessaires à leur bon fonctionnement.*

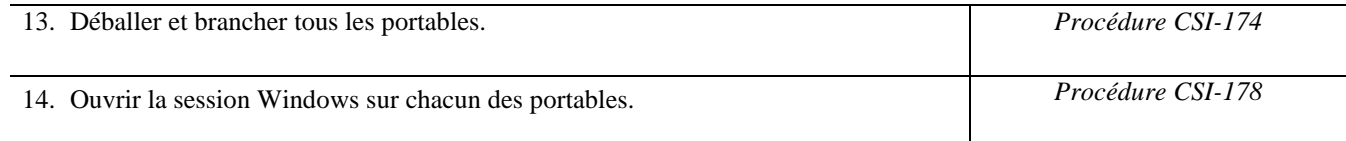

## *Le lendemain matin...* W

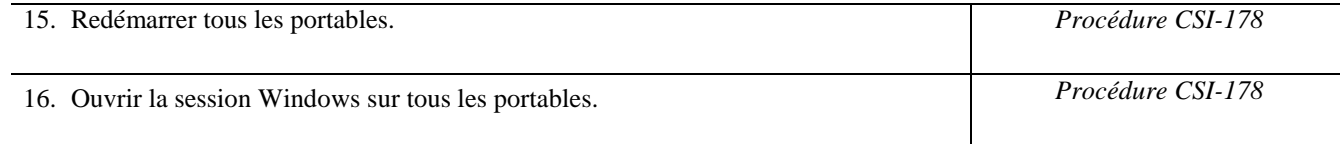

*Note : Dès l'ouverture de session Windows, le mécanisme d'installation des mises à jour démarrera automatiquement. Une fois l'installation des mises à jour complétée, un compte à rebours de 15 minutes s'enclenche avant le redémarrage automatique du portable.*

*Afin de s'assurer que le processus d'installation des mises à jour est complété et que le portable s'est redémarré, on peut prévoir environ 2h.*

17. Éteindre et débrancher les portables BVEE/BVIRE et les portables du bureau secondaire, s'il y a lieu, pour leur utilisation ultérieure.